# **Start**

Vi starter på nytt restart; Vi lader inn kommandopakken plots  $with (plots);$ 

[animate, animate3d, animatecurve, arrow, changecoords, complexplot, complexplot3d, **(1.1)** conformal, conformal3d, contourplot, contourplot3d, coordplot, coordplot3d, densityplot, display, dualaxisplot, fieldplot, fieldplot3d, gradplot, gradplot3d, implicitplot, implicitplot3d, inequal, interactive, interactiveparams, intersectplot, listcontplot, listcontplot3d, listdensityplot, listplot, listplot3d, loglogplot, logplot, matrixplot, multiple, odeplot, pareto, plotcompare, pointplot, pointplot3d, polarplot, polygonplot, polygonplot3d, polyhedra supported, polyhedraplot, rootlocus, semilogplot, setcolors, setoptions, setoptions3d, spacecurve, sparsematrixplot, surfdata, textplot, textplot3d, tubeplot]

Vi lader inn kommandopakken VectorCalculus<br>with (Student [VectorCalculus]);

 $[\&x, \dot{ }^*, \dot{ }^*,$ **(1.2)** CrossProduct, Curl, Curvature, D, Del, DirectionalDiff, Divergence, DotProduct, FlowLine, Flux, GetCoordinates, GetPVDescription, GetRootPoint, GetSpace, Gradient, Hessian, IsPositionVector, IsRootedVector, IsVectorField, Jacobian, Laplacian, LineInt, MapToBasis, Nabla, Norm, Normalize, PathInt, PlotPositionVector, PlotVector, PositionVector, PrincipalNormal, RadiusOfCurvature, RootedVector, ScalarPotential, SetCoordinates, SpaceCurve, SpaceCurveTutor, SurfaceInt, TNBFrame, Tangent, TangentLine, TangentPlane, TangentVector, Torsion, Vector, VectorField, VectorFieldTutor, VectorPotential, VectorSpace, diff, evalVF, int, limit, series]

Vi lader inn kommandopakken MultivariateCalculus  $with (Student[Multivariate Calculus]);$ 

[ApproximateInt, ApproximateIntTutor, CenterOfMass, ChangeOfVariables, CrossSection, **(1.3)** CrossSectionTutor, Del, DirectionalDerivative, DirectionalDerivativeTutor, FunctionAverage, Gradient, GradientTutor, Jacobian, LagrangeMultipliers, MultiInt, Nabla, Revert, SecondDerivativeTest, SurfaceArea, TaylorApproximation, TaylorApproximationTutor]

# **Eksamensoppgave 2006v / 3**

Vi jobber med f (finn maksima/minima for f)

$$
f \coloneqq (x, y) \rightarrow \left(\frac{x-1}{2}\right)^2 + y^2;
$$
  

$$
(x, y) \rightarrow \left(1\frac{1}{2}x + \text{Student:--VectorCalculus:--}\left(1\frac{1}{2}\right)\right)^2 + y^2
$$
 (2.1)

Definisjonsmengden

DEFOMRADE  $\coloneqq$  implicity lot  $(x^2 + y^2 \le 4, x = -3, 3, y = -3, 3,$  filled regions = true);

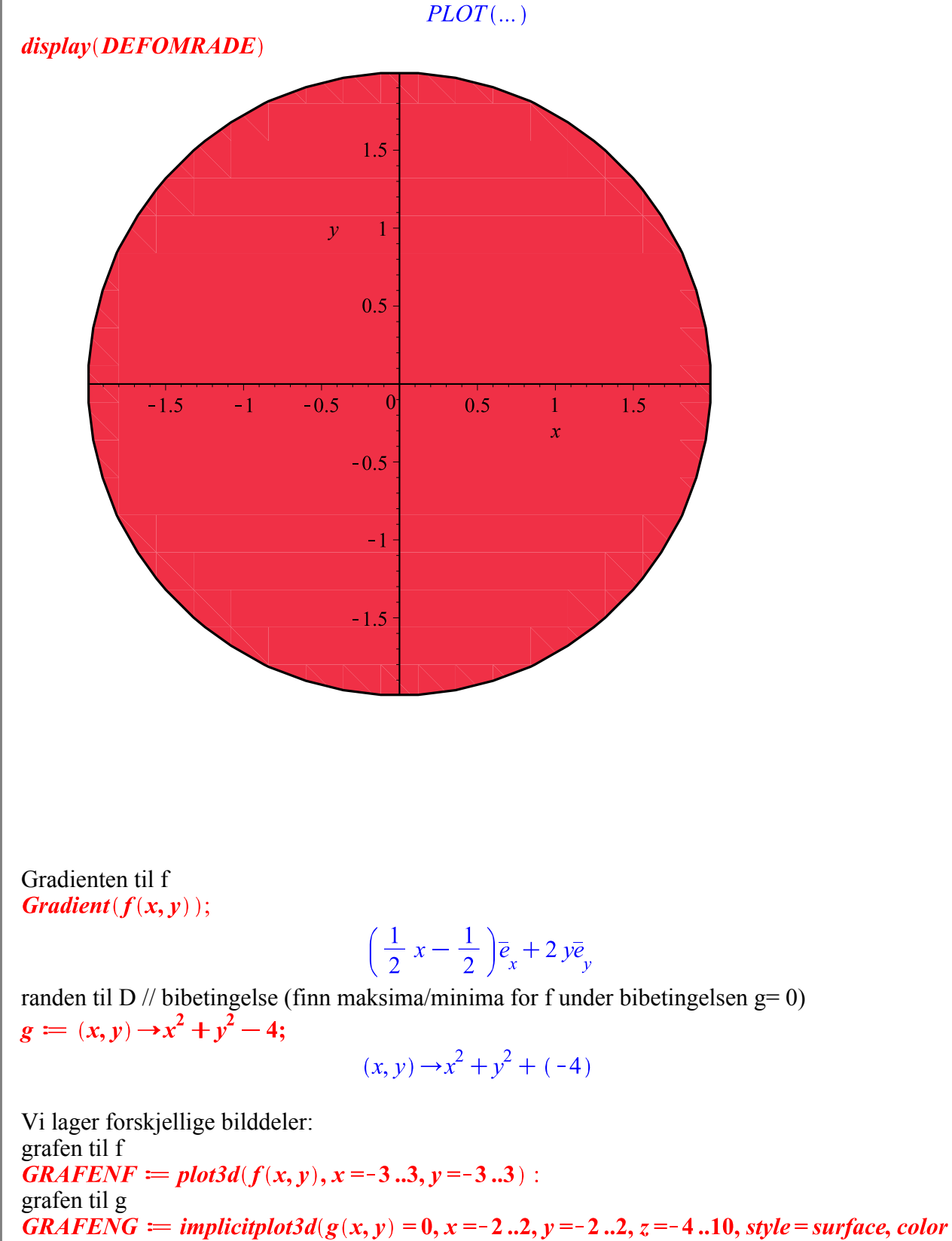

 $= cyan, transparency = 0.5)$ : snittkurve mellom flaten og bibetingelsen<br>SNITTKURVEa = SpaceCurve( $\langle t, \text{sqrt}(4 - t^2), f(t, \text{sqrt}(4 - t^2)) \rangle$ , t = -2..2, color = red,

thickness =  $2$   $)$  :

**(2.4)**

**(2.3)**

 $S\text{NITTKURVE}b \coloneqq \text{SpaceCurve}(\langle t, -sqrt(4-t^2), f(t, -sqrt(4-t^2)) \rangle, t = -2..2, color = red,$ thickness =  $2$  : Nivåkurvene til f tilsv  $f = 0$ ,  $f = 1/4$ ,  $f = 9/4$ ,  $f = 13/3$ NIVAKURVERFa  $\coloneqq$  contourplot  $(f(x, y), x = -3..3, y = -3..3, filled regions = true, coloring$ = ["White", "DarkViolet"], *contours* =  $\left[0, \frac{1}{4}, \frac{9}{4}, \frac{13}{3}\right]$  : Nivåkurvene til f tilsv 20 ulike verdier<br>NIVAKURVERF $b \coloneqq \text{contourplot}(f(x, y), x = -3..3, y = -3..3, \text{ filled regions} = \text{true}, \text{coloring}$  $=$  ["White", "DarkViolet"], contours = 20, transparency = 0.5) : Bibetingelsen g = 0<br>BIBETINGELSEG =  $\text{implicitplot}(g(x, y) = 0, x = -3..3, y = -3..3)$ : Gradientfeltet til f  $GRADPLOTF \rightleftharpoons gradplot(f(x, y), x = -3..3, y = -3..3, color = blue)$ : En vektor med retningen av GradF, størrelse 0.5<br>
GRADIENTF =  $(u, v) \rightarrow arrow(\langle u, v \rangle, subs(x = u, v = v, Gradient(f(x, v)))$ , length = 0.5, shape  $= doublearrow$ : En vektor med retningen av GradG, størrelse 0.3  $GRADIENTG \coloneqq (u, v) \rightarrow arrow(\langle u, v \rangle, subs(x = u, y = v, Gradient(g(x, y))))$ , length = 0.3, shape  $= arrow, color = red)$ : Grafen til f sammen med bibetingelsen  $g = 0$  og snittkurven

display(GRAFENF, GRAFENG, SNITTKURVEa, SNITTKURVEb, axes = boxed)

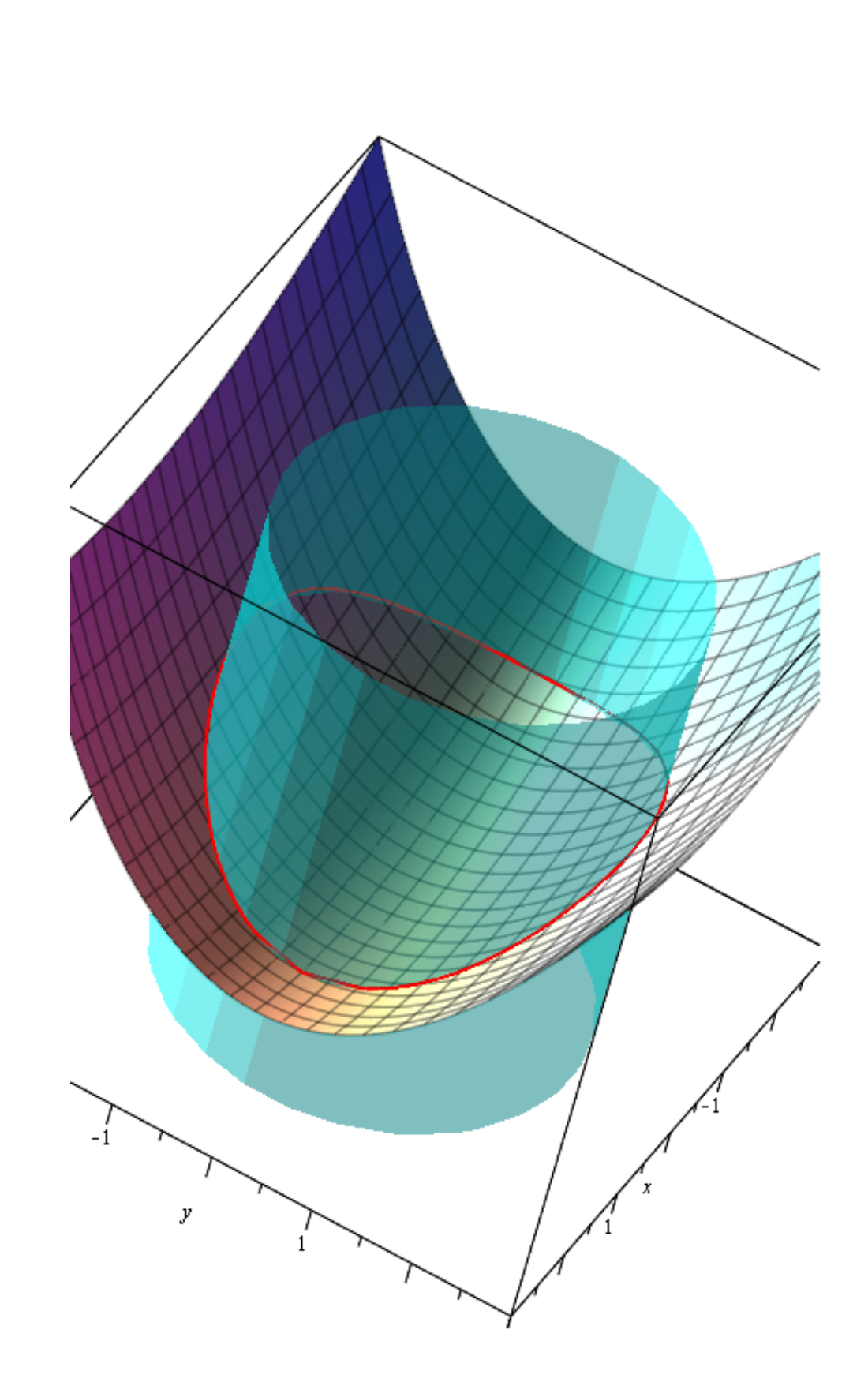

Nivåkurvene til f på xy-planet (ellipser)<br>display (NIVAKURVERFa, NIVAKURVERFb)

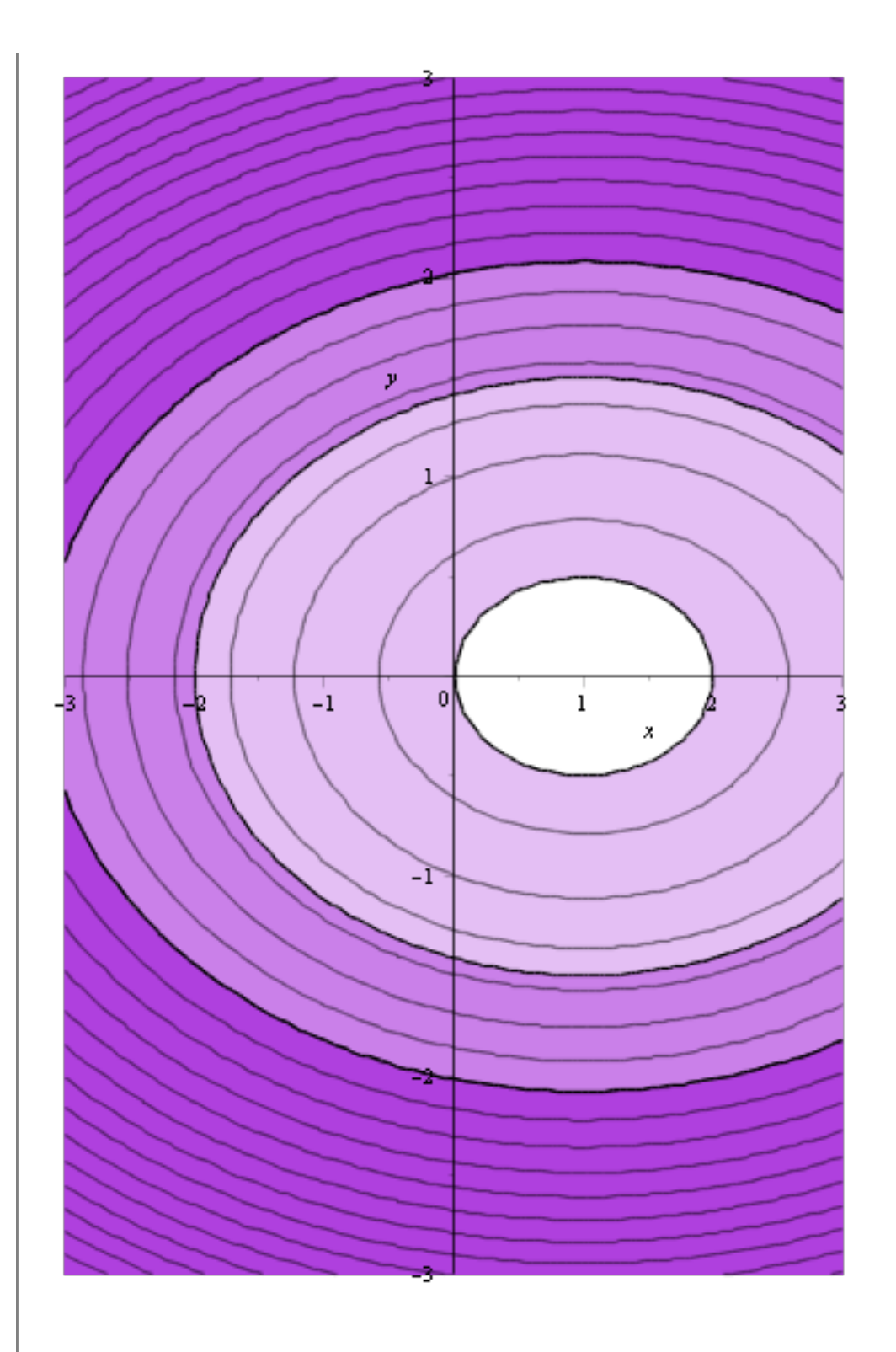

Nivåkurvene til f og bibetingelsen på xy-planet<br>display(NIVAKURVERFa, NIVAKURVERFb, BIBETINGELSEG)

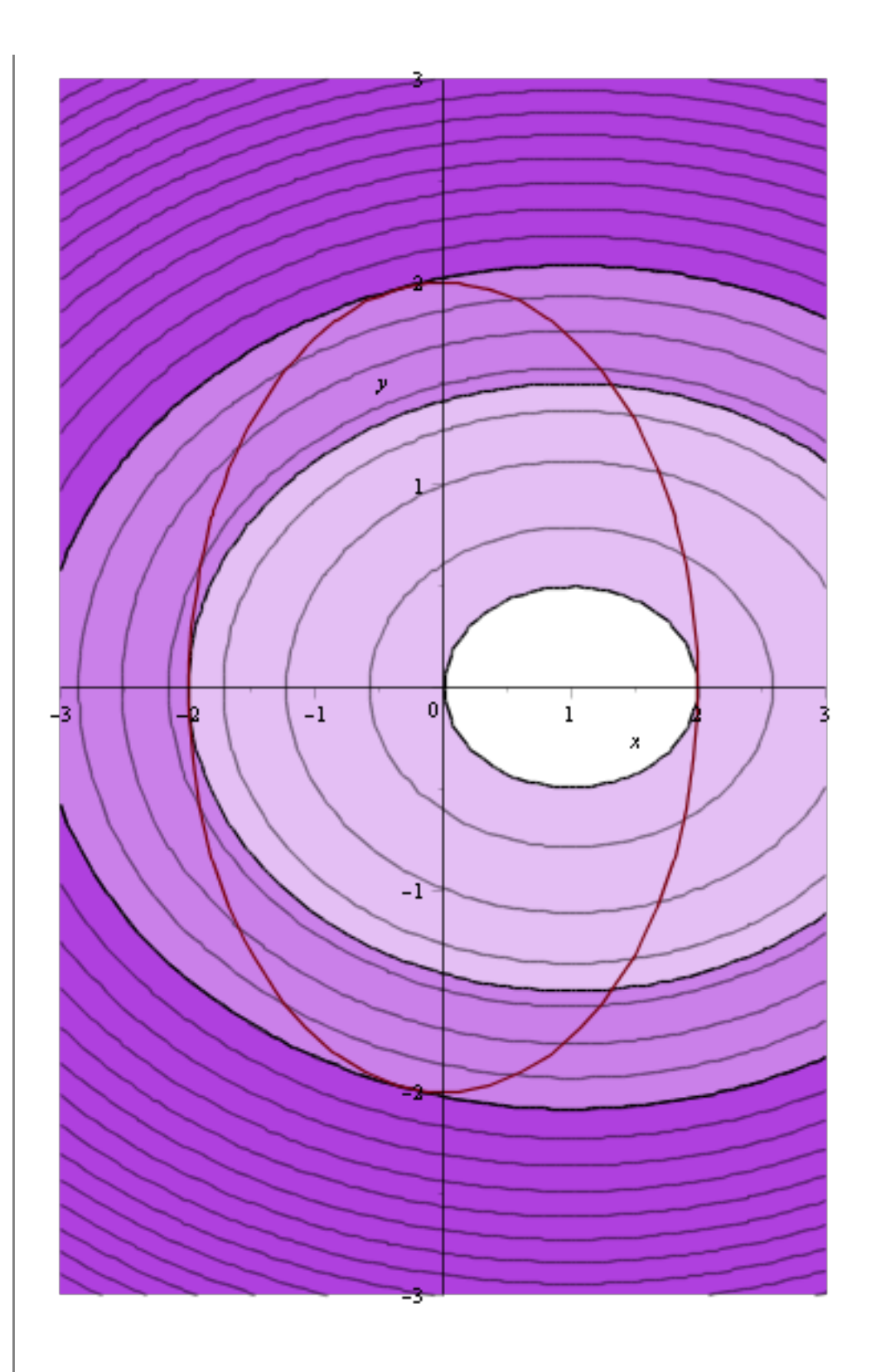

Nivåkurvene til f, bibetingelsen på xy-planet, gradientfeltet til f. GradF står vinkelrett på nivåkurvene til f<br>
display(NIVAKURVERFa, NIVAKURVERFb, BIBETINGELSEG, GRADPLOTF)

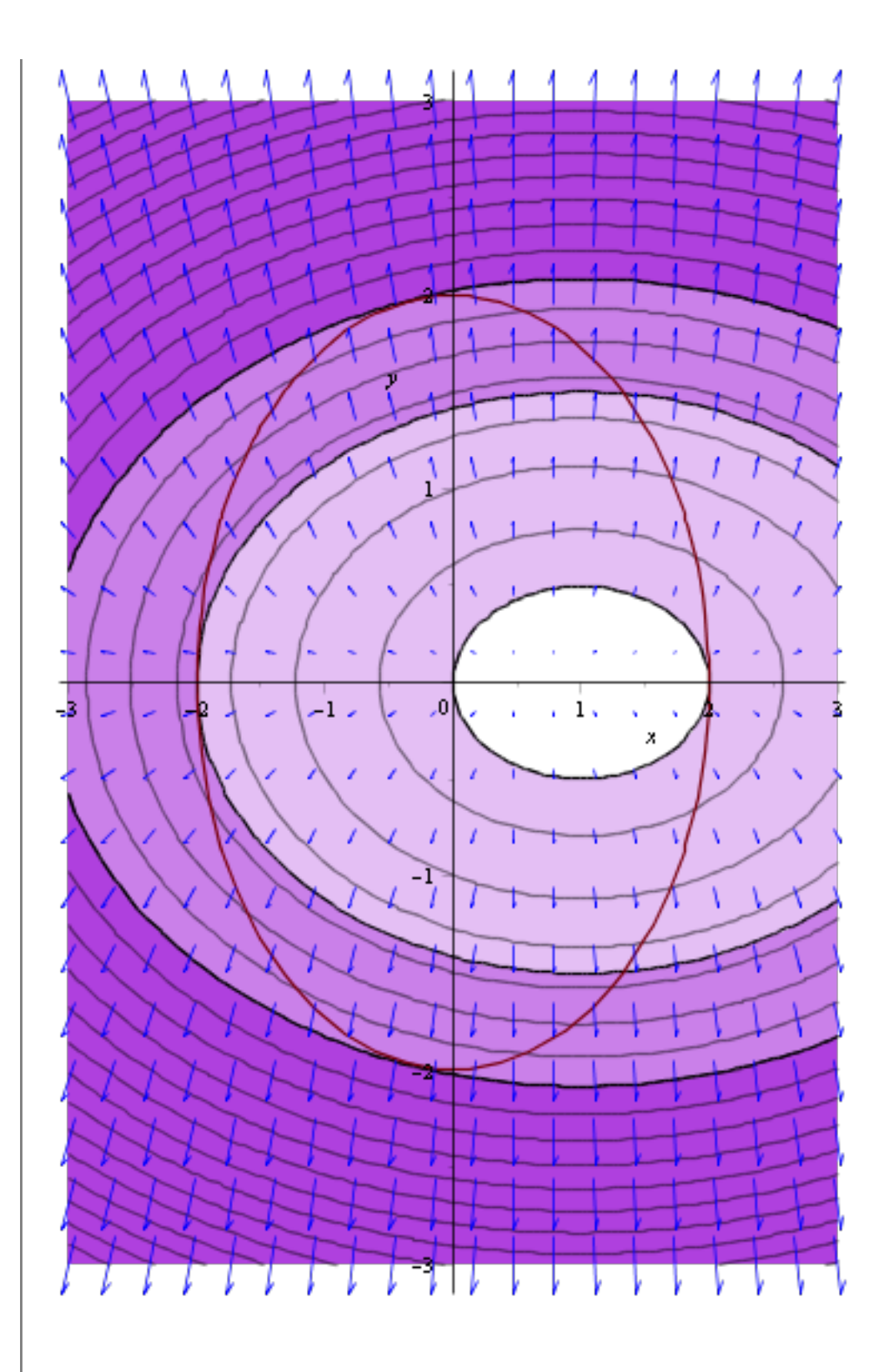

GradF står vinkelrett på kurven g = 0 i 4 punkter

 $display (NIVAKURVERFa, NIVAKURVERFb, BIBETINGELSEG, GRADPLOFF,$ GRADIENTF(-2, 0), GRADIENTF(2, 0), GRADIENTF $\left(-\frac{1}{3}, \frac{\text{sqrt}(35)}{3}\right)$ ,<br>GRADIENTF $\left(-\frac{1}{3}, -\frac{\text{sqrt}(35)}{3}\right)$ 

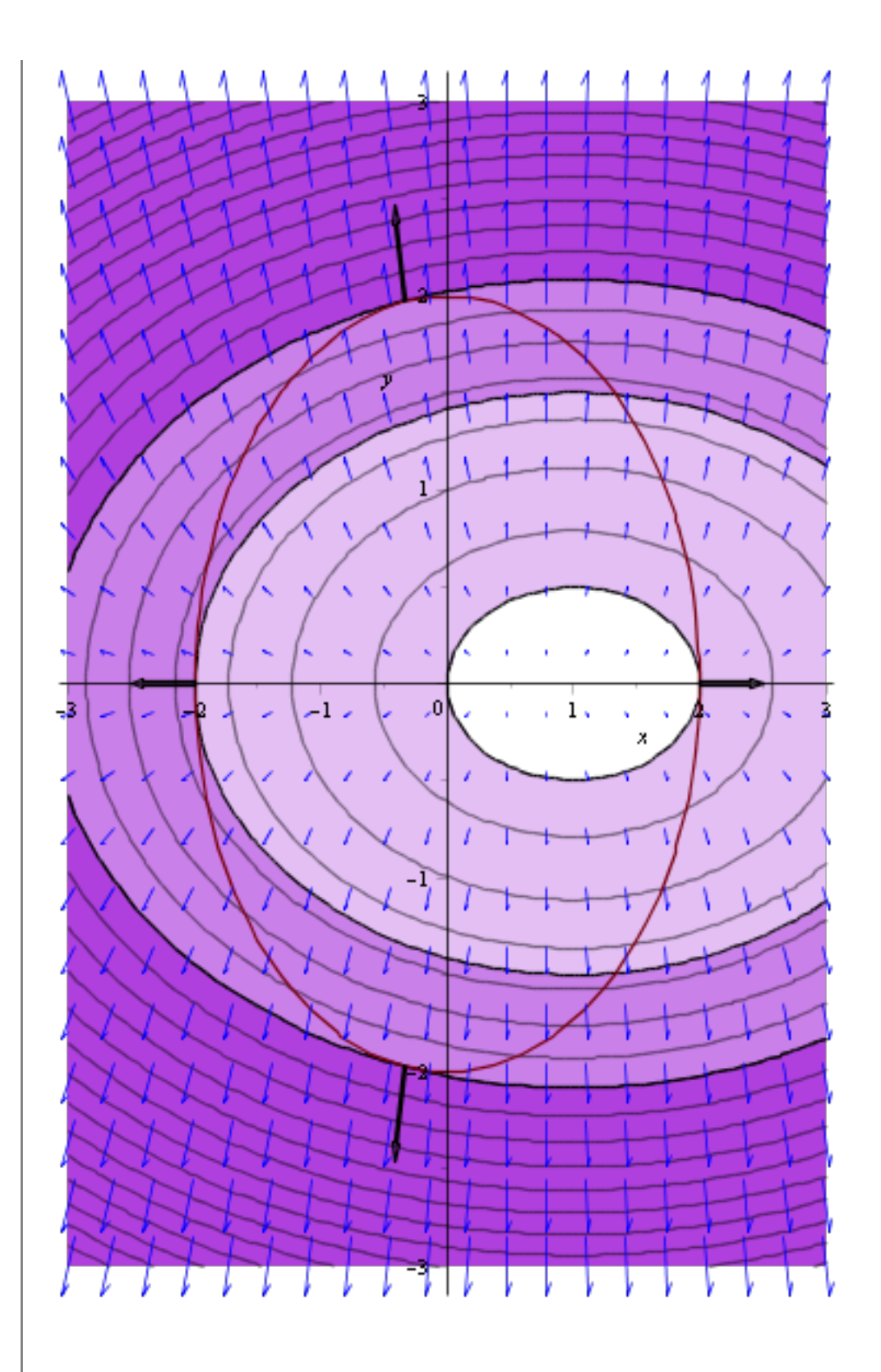

Siden g = 0 er en nivåkurve til g(x,y), derfor står også GradG vinkelrett på kurven g = 0. Derfor er GradF parallelt med GradG.

display NIVAKURVERFa, NIVAKURVERFb, BIBETINGELSEG, GRADPLOTF,

GRADIENTF(-2, 0), GRADIENTF(2, 0), GRADIENTF $\Big(-\frac{1}{3},\frac{\text{sqrt}(35)}{3}\Big),$ GRADIENTE $\left(-\frac{1}{3},-\frac{\text{sqrt}(35)}{3}\right)$ , GRADIENTG(-2, 0), GRADIENTG(2, 0), GRADIENTG $\left(-\frac{1}{3}, \frac{\text{sqrt}(35)}{3}\right)$ , GRADIENTG $\left(-\frac{1}{3}, -\frac{\text{sqrt}(35)}{3}\right)$ 

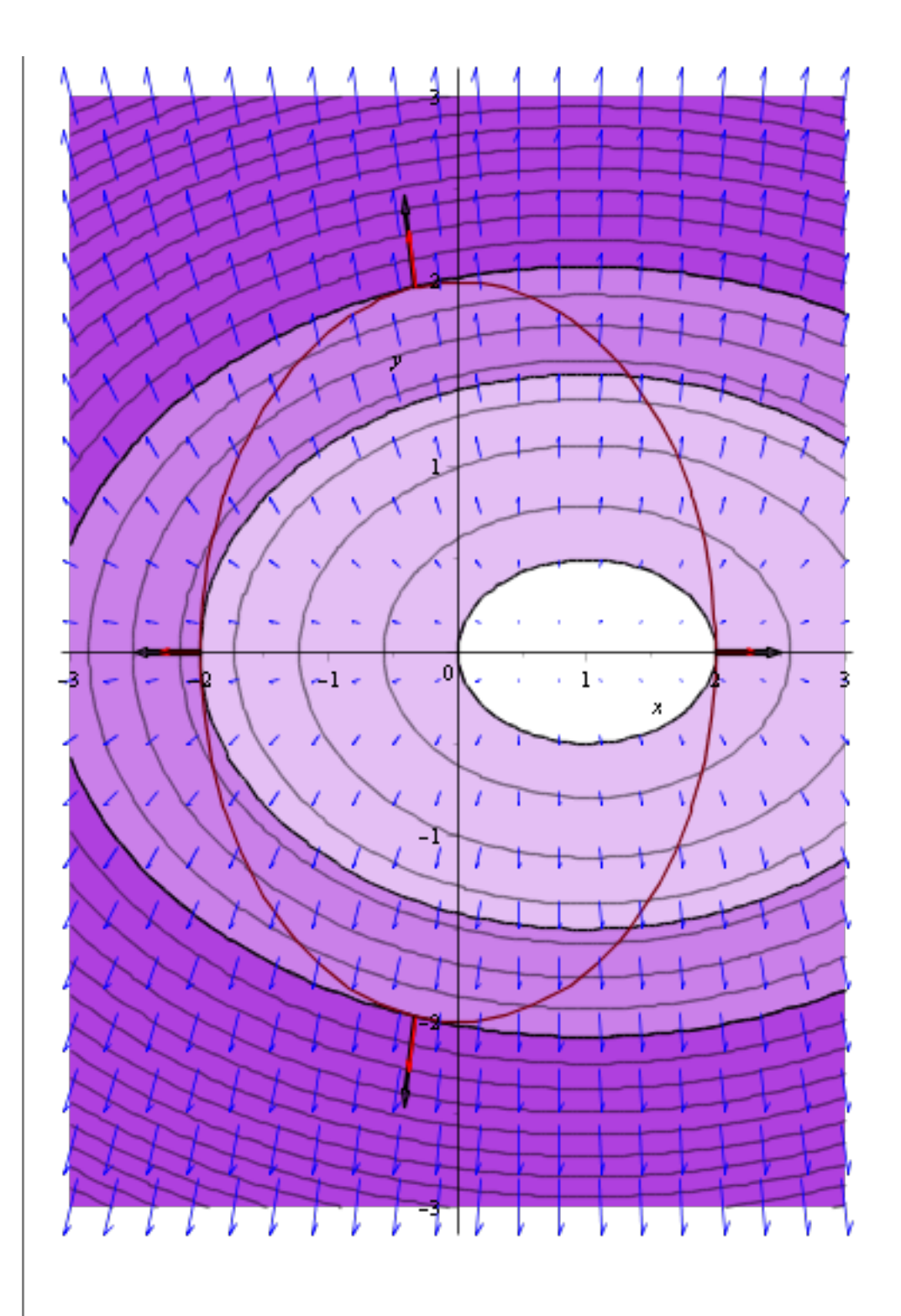

# **Cobb-Douglas**

Vi jobber med f (finn maksima/minima for f, definisjonsmengden:  $x>0, y>0$ )<br> $f = (x, y) \rightarrow 400 \cdot x^{0.25} \cdot y^{0.5}$ .

$$
(x, y) \rightarrow 400 x^{0.25} y^{0.5}
$$
 (3.1)

Bibetingelsen g = 0 (finn maksima/minima for f under bibetingelsen g = 0)  $g = (x, y) \rightarrow 100 \cdot x + 50 \cdot y - 150;$ 

$$
(x, y) \rightarrow 100 \, x + 50 \, y + (-150) \tag{3.2}
$$

Gradientene Gradient  $(f(x, y))$ ;

$$
\frac{100.00 \, y^{0.5}}{x^{0.75}} \overline{e}_x + \frac{200.0 \, x^{0.25}}{y^{0.5}} \overline{e}_y \tag{3.3}
$$

 $Gradient(g(x, y))$ ;

$$
100\overline{e}_x + 50\overline{e}_y \tag{3.4}
$$

Lagranges multiplikatormetode  $==$  Finn de kritiske punktene til F

 $F \coloneqq (x, y, \lambda) \rightarrow f(x, y) - \lambda \cdot g(x, y);$ 

$$
(x, y, \lambda) \rightarrow f(x, y) + Student:-Vector Calculus: -[(\lambda g(x, y))]
$$
\n(3.5)

Vi kan gjør det med Maple: (ikke så enkelt å se på, http://www.maplesoft. com/support/help/Maple/view.aspx?path=Task/SecondDerivativeTest) Løsningen er  $x = 0.5$ ,  $y = 2$  $VAR := |x, y, \lambda|$ : temp  $:=$  remove(has, solve(convert(Gradient( $F(x, y, \lambda)$ ), list), VAR, Explicit), I) : convert( $\{seq(\text{eval}(VAR, \text{temp}[k]), k = 1 \ldots nops(\text{temp}))\}, list);$  $[ [0.5000000000, 2., 2.378414230] ]$ **(3.6)**

Eller en enda enklere metod: *LagrangeMultipliers* $(f(x, y), [g(x, y)], [x, y])$ ;

$$
[0.5000000000, 2.]\t\t(3.7)
$$

Funksjonsverdien her er  $f(0.5, 2)$ 

#### **(3.8)** 475.6828459

Det er en selvfølge at det må være en maksima, siden når vi går måt randen til definisjonsområdet (x  $\geq 0$  eller y  $\geq 0$ , da f  $\geq 0$ )

Noe bilder som skal brukes Grafen til f  $GRAFENF = plot3d(f(x, y), x = 0..5, y = 0..5)$ : Bibetingelsen  $g = 0$  $GRAFENG \coloneqq implicitplot3d(g(x, y) = 0, x = 0..5, y = 0..5, z = 0..1200, style=surface, color$  $= c$ yan, transparency = 0.5): Snittkurven SNITTKURVE = SpaceCurve  $\left\langle t, \frac{150 - 100 \cdot t}{50}, f\left(t, \frac{150 - 100 \cdot t}{50}\right)\right\rangle$ ,  $t = 0..1.5$ , color = red, thickness =  $2$  | : Noe nivåkurver til f

 $NIVAKURVERFa = contourplot(f(x, y), x = 0..5, y = 0..5, filled regions = true, coloring$  $=$  ["White", "DarkViolet"], *contours* = [0, 110, 220, 330, 475.6]) :  $NIVAKURVERFb \coloneqq contourplot(f(x, y), x = 0..5, y = 0..5, filled regions = true, coloring$  $=$  ["White", "DarkViolet"], contours = 20, transparency = 0.5) : Bibetingelsen  $g = 0$ BIBETINGELSEG = implicity  $tot(g(x, y) = 0, x = 0..5, y = 0..5)$ : Gradientfeltet til f  $GRADPLOTF = gradplot(f(x, y), x = 0..5, y = 0..5, color = blue)$ : En vektor med størrelse 0.5, retningen av GradF  $GRADIENTF := (u, v) \rightarrow arrow(\langle u, v \rangle, subs(x = u, v = v, Gradient(f(x, v))))$ , length = 0.5, shape  $= doublearrow$ :

En vektor med størrelse 0.3, retningen av GradG

 $GRADIENTG := (u, v) \rightarrow arrow(\langle u, v \rangle, subs(x = u, v = v, Gradient(g(x, v))))$ , length = 0.3, shape  $= arrow, color = red)$ :

Graden til g, bibetingelsen, snittkurvendisplay(GRAFENF, GRAFENG, SNITTKURVE, axes = boxed)

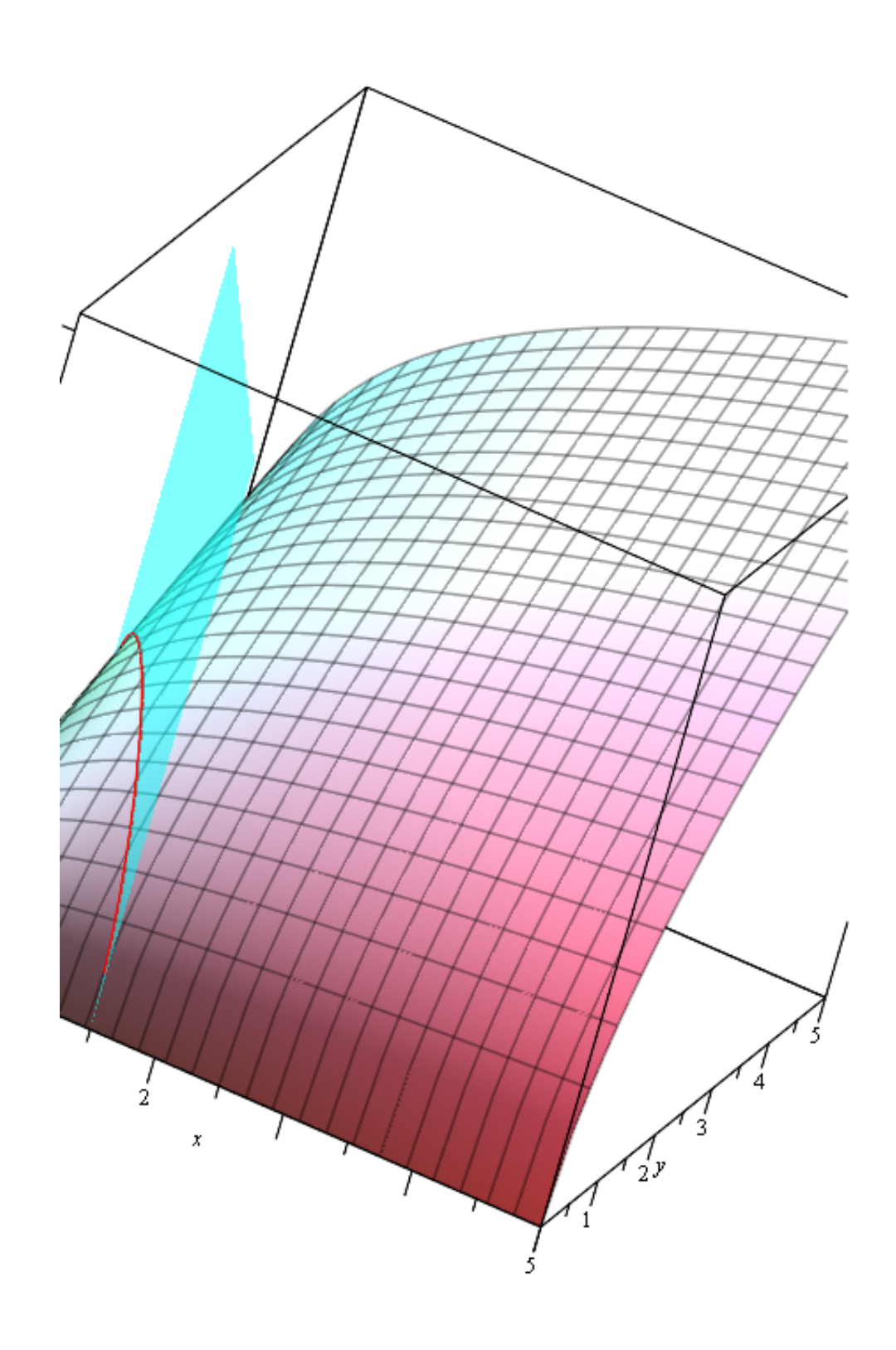

Nivåkurvene til f<br>display (NIVAKURVERFa, NIVAKURVERFb)

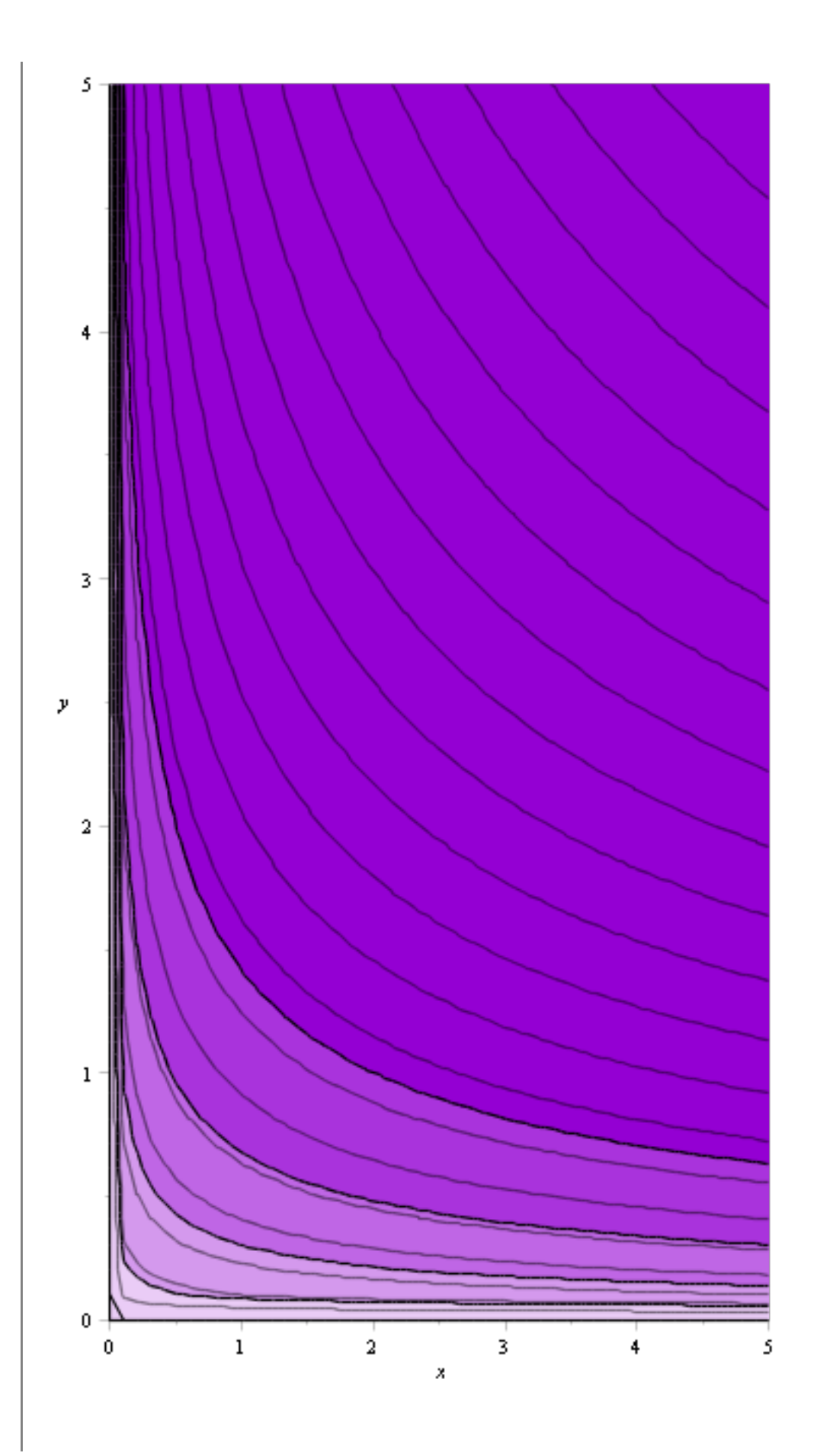

Nivåkurvene til f og bibetingelsen<br>display(NIVAKURVERFa, NIVAKURVERFb, BIBETINGELSEG)

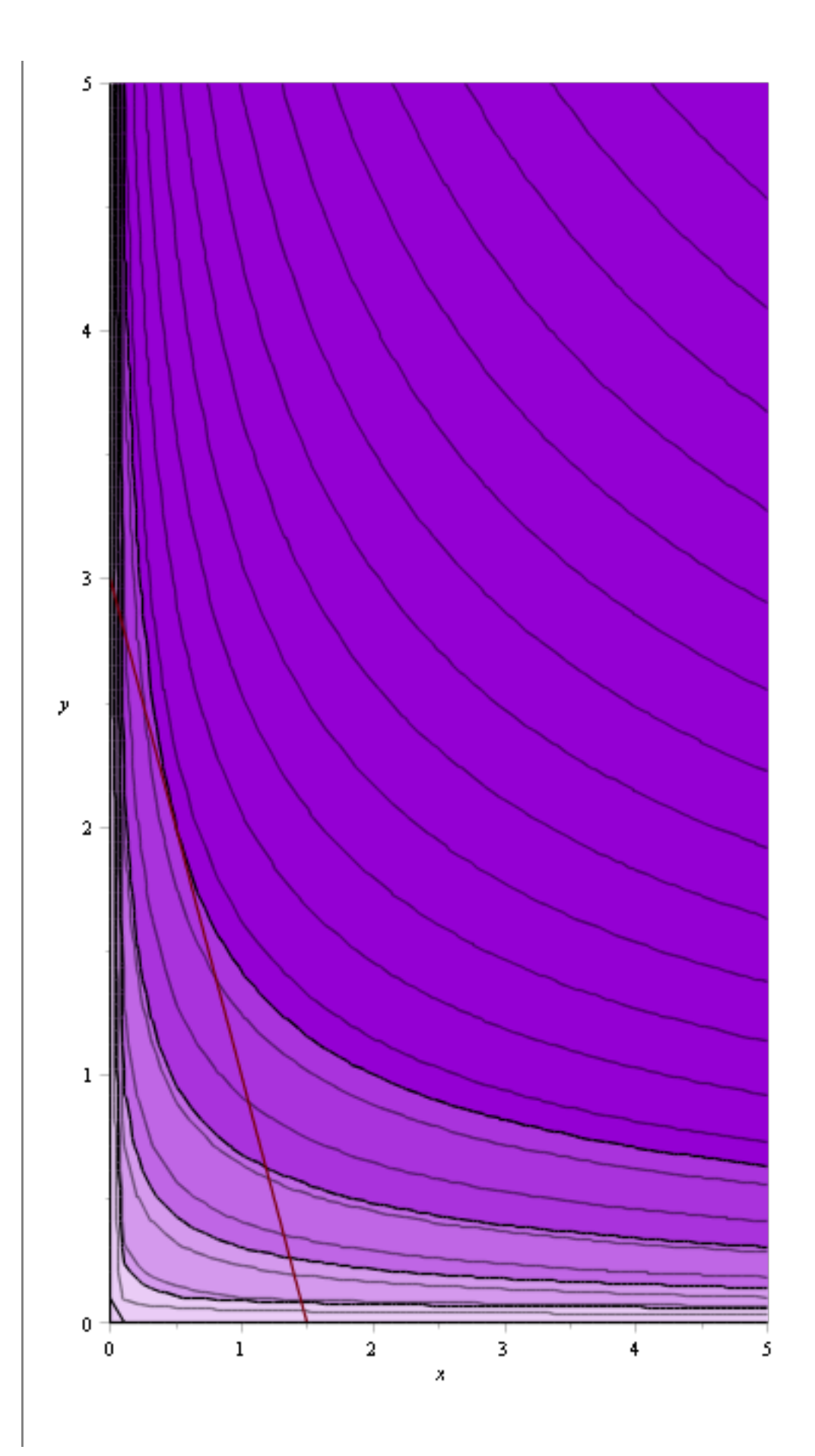

Nivåkurvene, bibetingelsen og gradientfeltet til f<br>display(NIVAKURVERFa, NIVAKURVERFb, BIBETINGELSEG, GRADPLOTF)

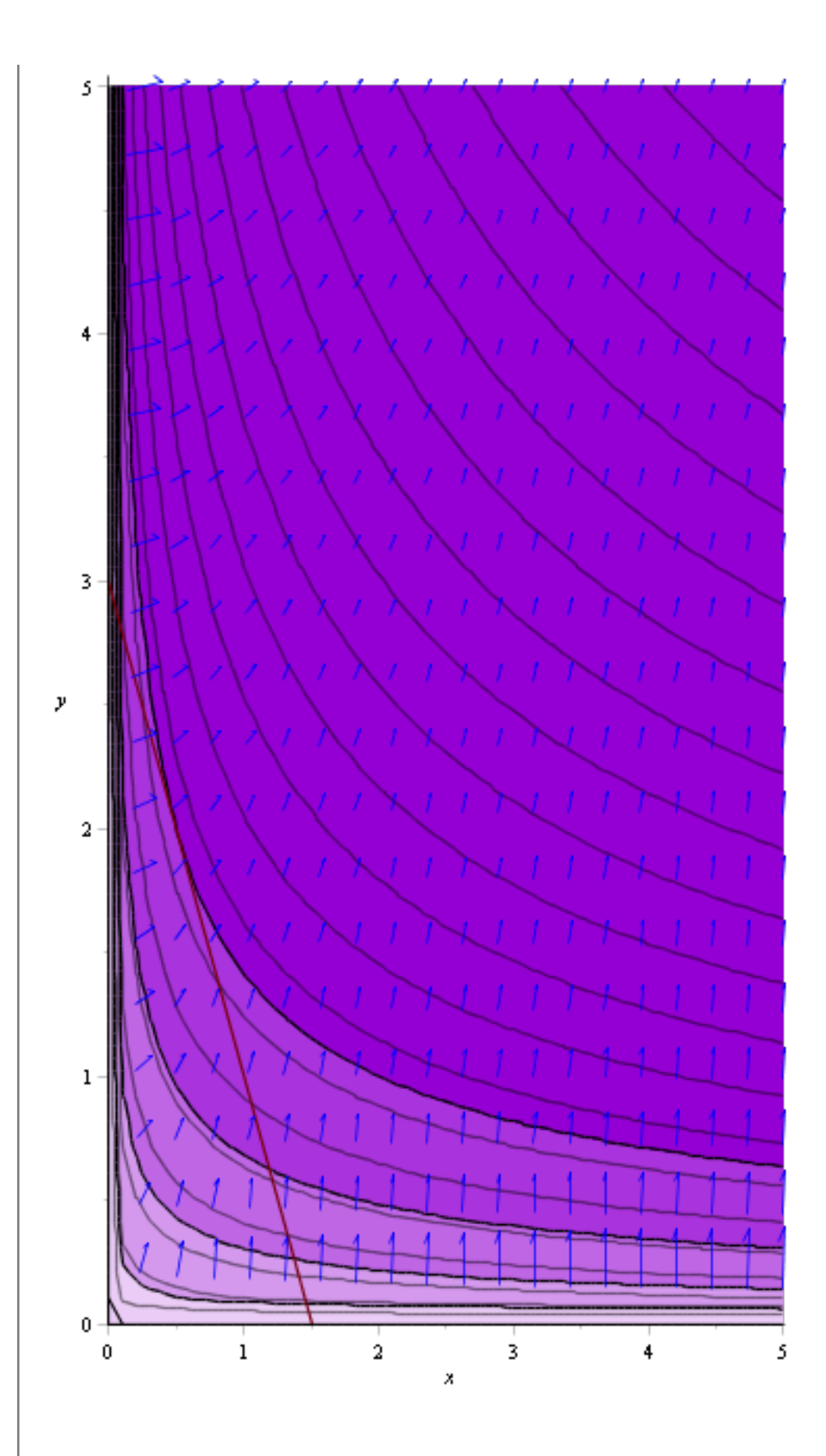

Nivåkurvene, bibetingelsen, gradientfeltet, gradienten til f i (0.5,2)display NIVAKURVERFa, NIVAKURVERFb, BIBETINGELSEG, GRADPLOTF,

GRADIENTF $\left(\frac{1}{2}, 2\right)$ 

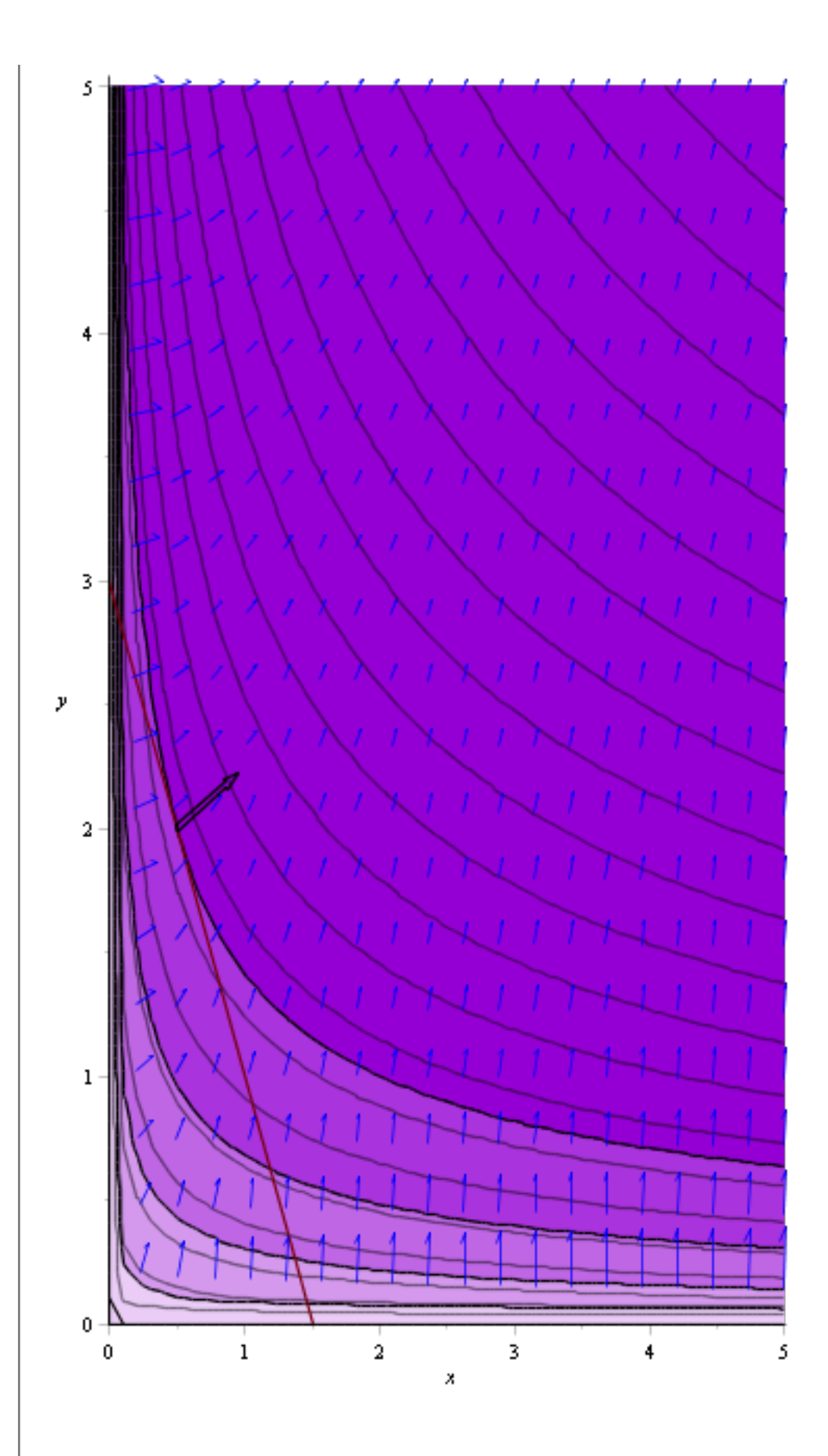

Nivåkurvene, bibetingelsen, gradientfeltet, GradF, GradG

 $\emph{display} \Big( \emph{NIVAKURVERFa}, \emph{NIVAKURVERFb}, \emph{BIBETINGELSEG}, \emph{GRADPLOTF},$ 

GRADIENTF $\left(\frac{1}{2}, 2\right)$ , GRADIENTG $\left(\frac{1}{2}, 2\right)$ 

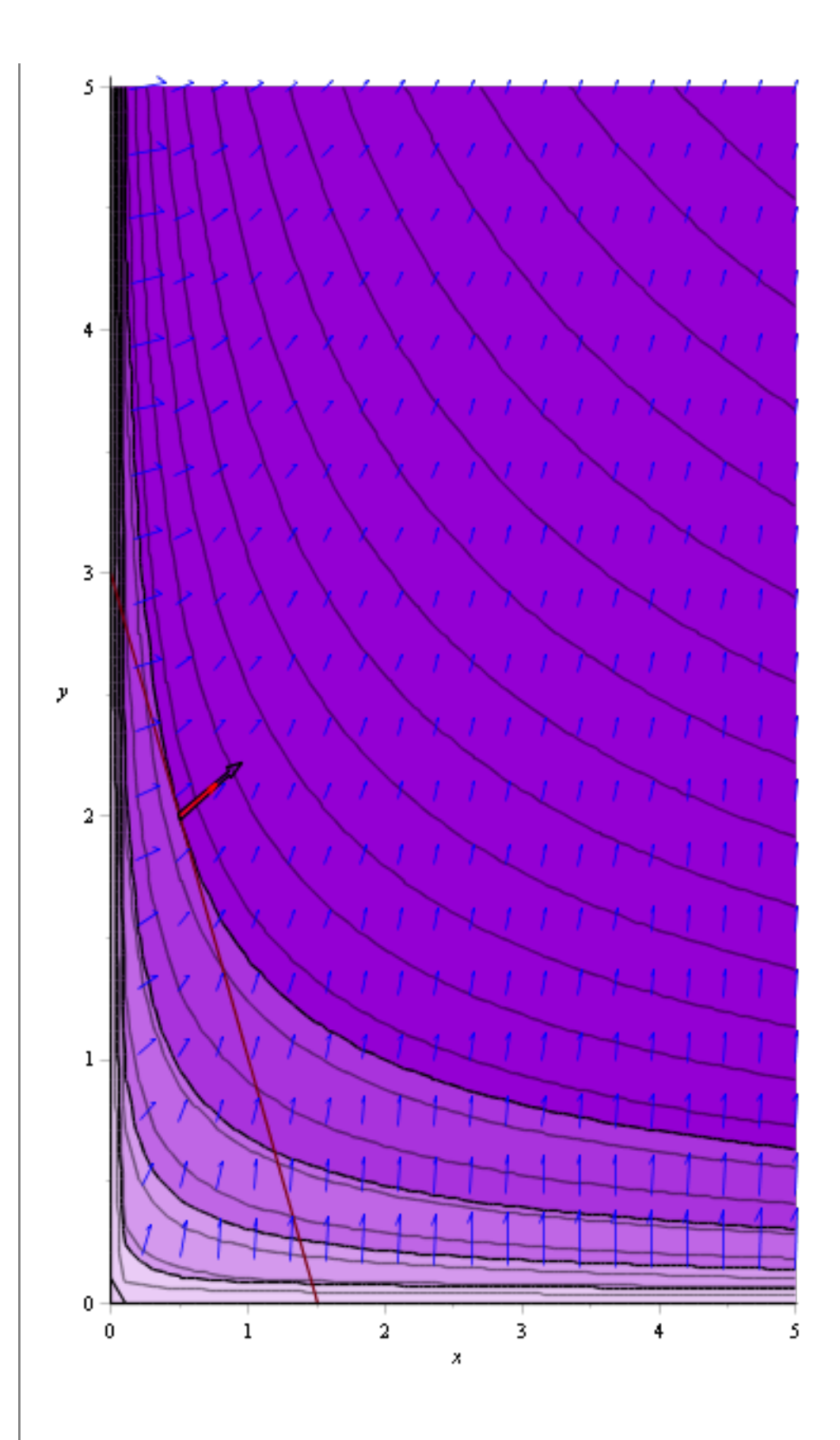

#### **To bibetingelser**

Finn punktene som ligger på skjæringskurven mellom x+y+z=12 og z=x^2+y^2 og er nærmest eller lengst til origo

Vi jobber med f (finn minima/maksima for f, dvs min/max til avstanden fra origo)<br> $f = (x, y, z) \rightarrow x^2 + y^2 + z^2$ :

$$
(x, y, z) \rightarrow x^2 + y^2 + z^2
$$
 (4.1)

Under to bibeting elser g1 = 0, g2 = 0  $g1 = 0$  gir oss et plan  $g1 = (x, y, z) \rightarrow x + y + z - 12;$ 

$$
(x, y, z) \to x + y + z + (-12)
$$
 (4.2)

 $g2 = 0$  gir oss et parabel  $g2 =$ 

$$
(x, y, z) \rightarrow x^2 + y^2 - z;
$$
  
\n
$$
(x, y, z) \rightarrow x^2 + y^2 + Student: -VectorCalculus: -[(z])
$$
\n(4.3)

De skjærer hverendre i en ellipse

Vi bruker Lagranges multiplikatormetode == vi finner de kritiske punktene til F  $F \coloneqq (x, y, z, \lambda, \mu) \rightarrow f(x, y, z) - \lambda \cdot gI(x, y, z) - \mu \cdot g2(x, y, z);$  $(x, y, z, \lambda, \mu) \rightarrow f(x, y, z) + Student$ :-VectorCalculus:-' $\lambda g I(x, y, z)$ **(4.4)**

+ Student:-VectorCalculus:-'-' $(\mu g2(x, y, z))$ 

Maple løser den slik:

 $VAR \equiv [x, y, z, \lambda, \mu]$ : temp  $:=$  remove(has, solve(convert(Gradient( $F(x, y, z, \lambda, \mu)$ ), list), VAR, Explicit), I) : convert({seq(eval(VAR, temp[k]),  $k = 1$ ..nops(temp))}, list);

$$
\left[-3, -3, 18, \frac{222}{5}, \frac{42}{5}\right], \left[2, 2, 8, \frac{68}{5}, -\frac{12}{5}\right]
$$
 (4.5)

Eller en enda enklere metod. Vi får 2 komplekse og 2 reelle løsninger, siden vi jobber i rommet vi trenger bare de reelle løsningene.

*LagrangeMultipliers* $(f(x, y, z), [g1(x, y, z), g2(x, y, z)], [x, y, z]);$ 

$$
\frac{25}{4} - \frac{1}{4} \cdot I \sqrt{629}, \frac{25}{4} + \frac{1}{4} \cdot I \sqrt{629}, -\frac{1}{2} \Big], \Big[ \frac{25}{4} + \frac{1}{4} \cdot I \sqrt{629}, \frac{25}{4} - \frac{1}{4} \cdot I \sqrt{629}, -\frac{1}{2} \Big], [-3, -3, 18], [2, 2, 8]
$$
\n(4.6)

De kritiske punktene er (-3, -3, 18) og (2, 2, 8)  $f(-3,-3,18);$  $f(2,2,8);$ 

> 342 72

**(4.7)**

Vi kan se at (-3, -3, 18) har det største avstand fra origo og (2, 2, 8) har det minste på ellipsen.

Bildet:

Bibetingelsen g $1 = 0$  (et plan) BIBETINGELSE1 = implicit plot  $3d(g1(x, y, z) = 0, x = -5, 0.5, y = -5, 0.5, z = -5, 0.20,$  color = cyan,  $transport = 0.5, style = surface):$ Bibetingelsen g $2 = 0$  (en paraboloide) BIBETINGELSE2 = implicitplot3d(g2(x, y, z) = 0, x = -5..5, y = -5..5, z = -5..20, color = blue,  $grid = [25, 25, 25], style = surface):$ En vektor med retningen av GradG1 og størrelse 1  $GRADIENTG1 \coloneqq (u, v, w) \rightarrow arrow(\langle u, v, w \rangle, subs(x = u, y = v, z = w, Gradient(g1(x, y, z))),$  $length = 1$ , shape = arrow, color = red): En vektor med retningen av GradG2 og størrelse 1  $GRADIENTG2 \coloneqq (u, v, w) \rightarrow arrow(\langle u, v, w \rangle, subs(x = u, y = v, z = w, Gradient(g2(x, y, z))),$  $length = 1$ , shape = arrow, color = magenta) : En vektor med retningen av GradF og størrelse 1  $GRADIENTF \equiv (u, v, w) \rightarrow arrow(\langle u, v, w \rangle, subs(x = u, y = v, z = w, Gradient(f(x, y, z))),$  $length = 1$ , shape = arrow, color = green) : g1 = 0, g2 = 0, Gradientene i (2,2,8). Merk at GradF er på planet spennet av GradG1, GradG2 i dette punktet<br>display(BIBETINGELSE2, BIBETINGELSE1, GRADIENTG1(2, 2, 8), GRADIENTG2(2, 2,

 $8$ , GRADIENTF(2, 2, 8), axes = boxed)

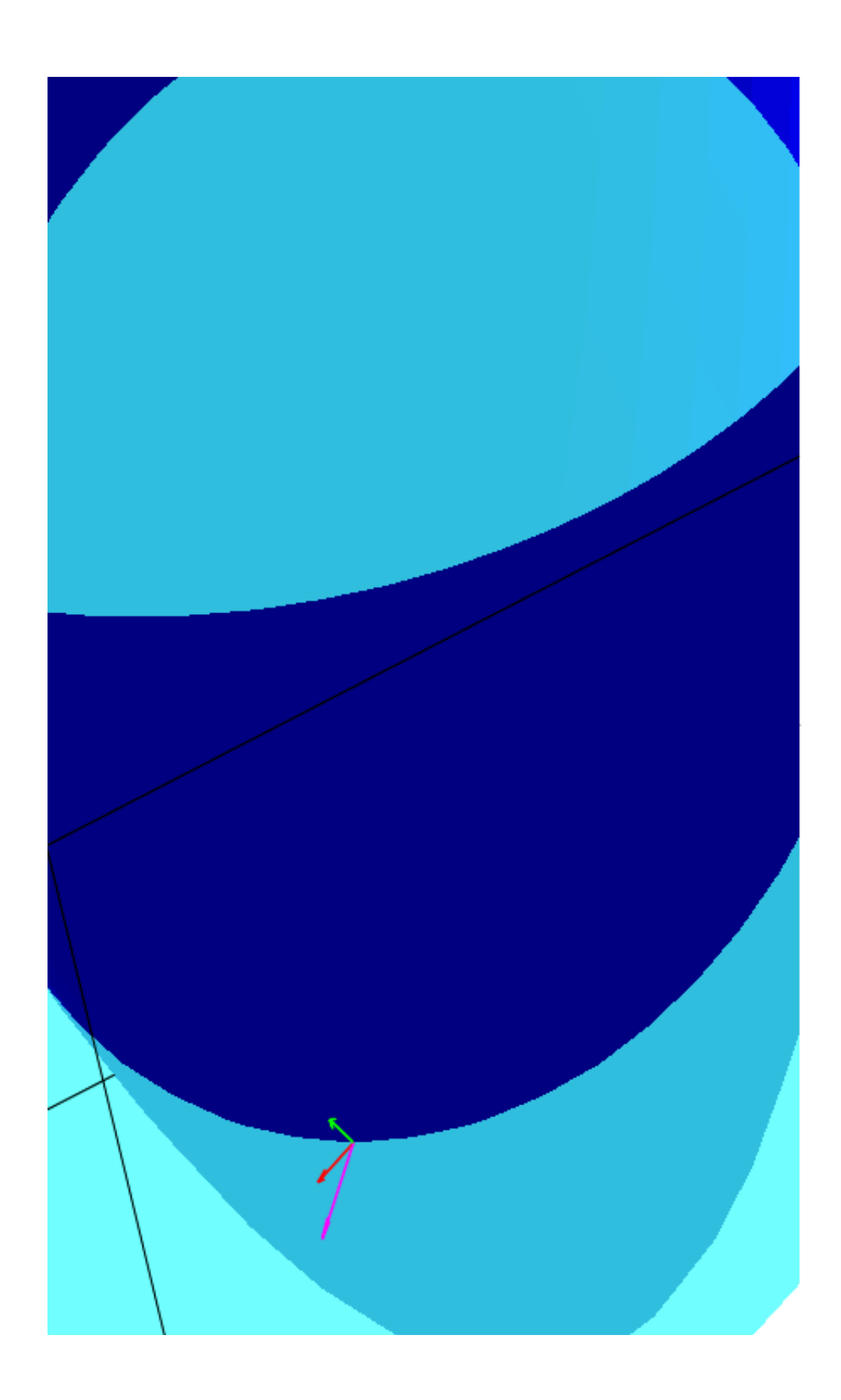

 $\mathsf L$